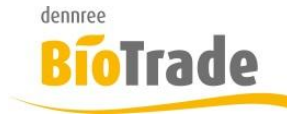

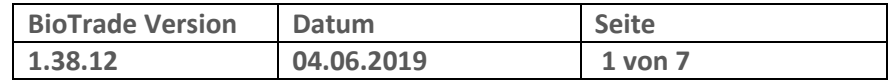

Sehr geehrte Damen und Herren,

nachfolgend erhalten Sie Informationen zur neuen Version 1.38.12 von BioTrade. Die hier beschriebenen Änderungen wurde ab BioTrade 1.38.08 eingeführt.

Mit jeder neuen Version von BioTrade erhalten Sie eine Information zu den Änderungen und neuen Funktionalitäten. Die hier dargestellten Inhalte fließen zeitgleich in das BioTrade Handbuch ein.

Beides (diese Informationen und das aktuelle Handbuch) finden Sie jederzeit im internen Bereich unserer Website [www.bio-trade.de](http://www.bio-trade.de/)

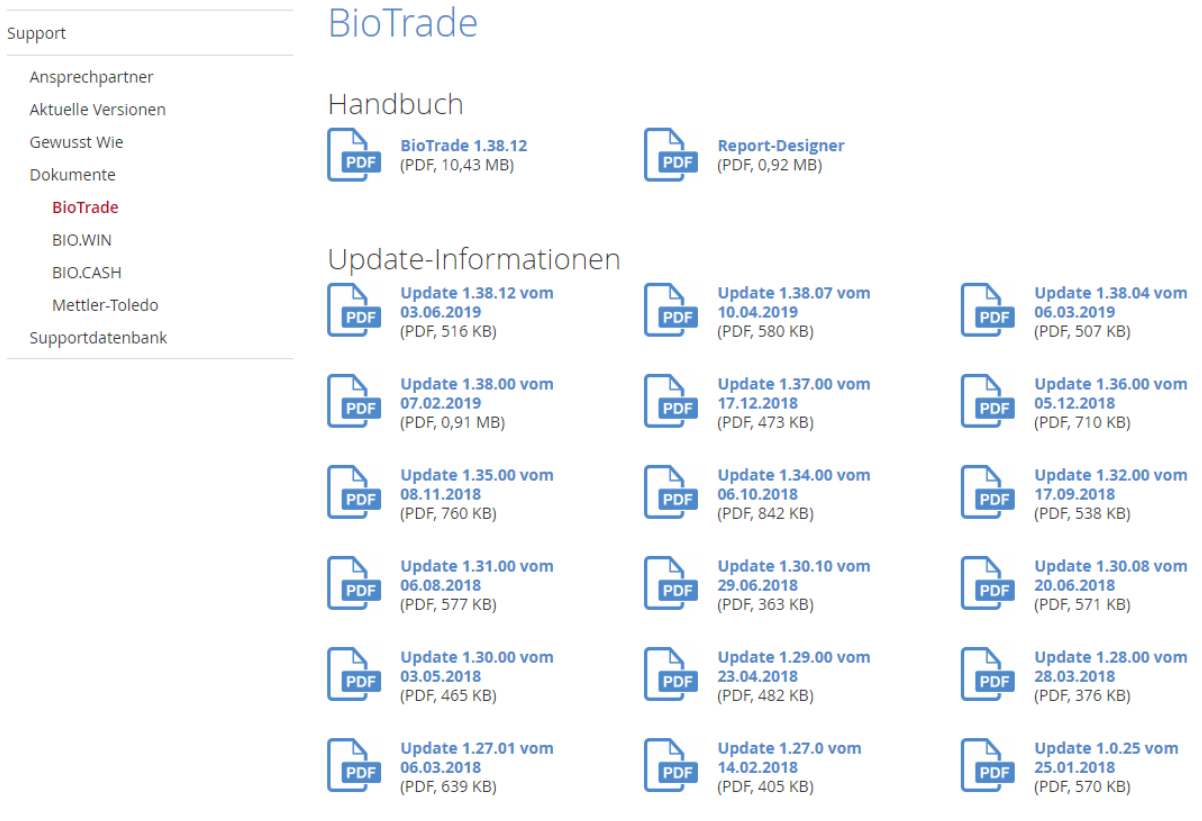

Zugang zum internen Bereich auf bio-trade.de erhalten Sie über den Login oben rechts.

Die neue Version wird zeitnah nach Bekanntgabe dieser Information veröffentlicht. Sie erkennen die Version an der Versionnr. **1.38.12** am rechten unteren Rand des BioTrade-Fensters: Copyright © 2019 Dennree GmbH. Alle Rechte vorbehalten. **Version 1.38.12** 

Bitte aktualisieren Sie Ihren Browser mit der Tastenkombination **STRG + F5**. Damit wird zwingend die neueste Version von BioTrade geladen.

Mit freundlichen Grüßen

Ihr BioTrade-Team

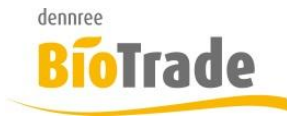

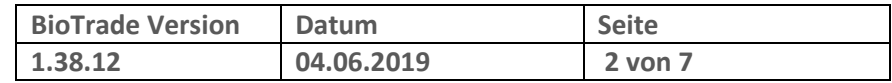

#### **INHALTSVERZEICHNIS**

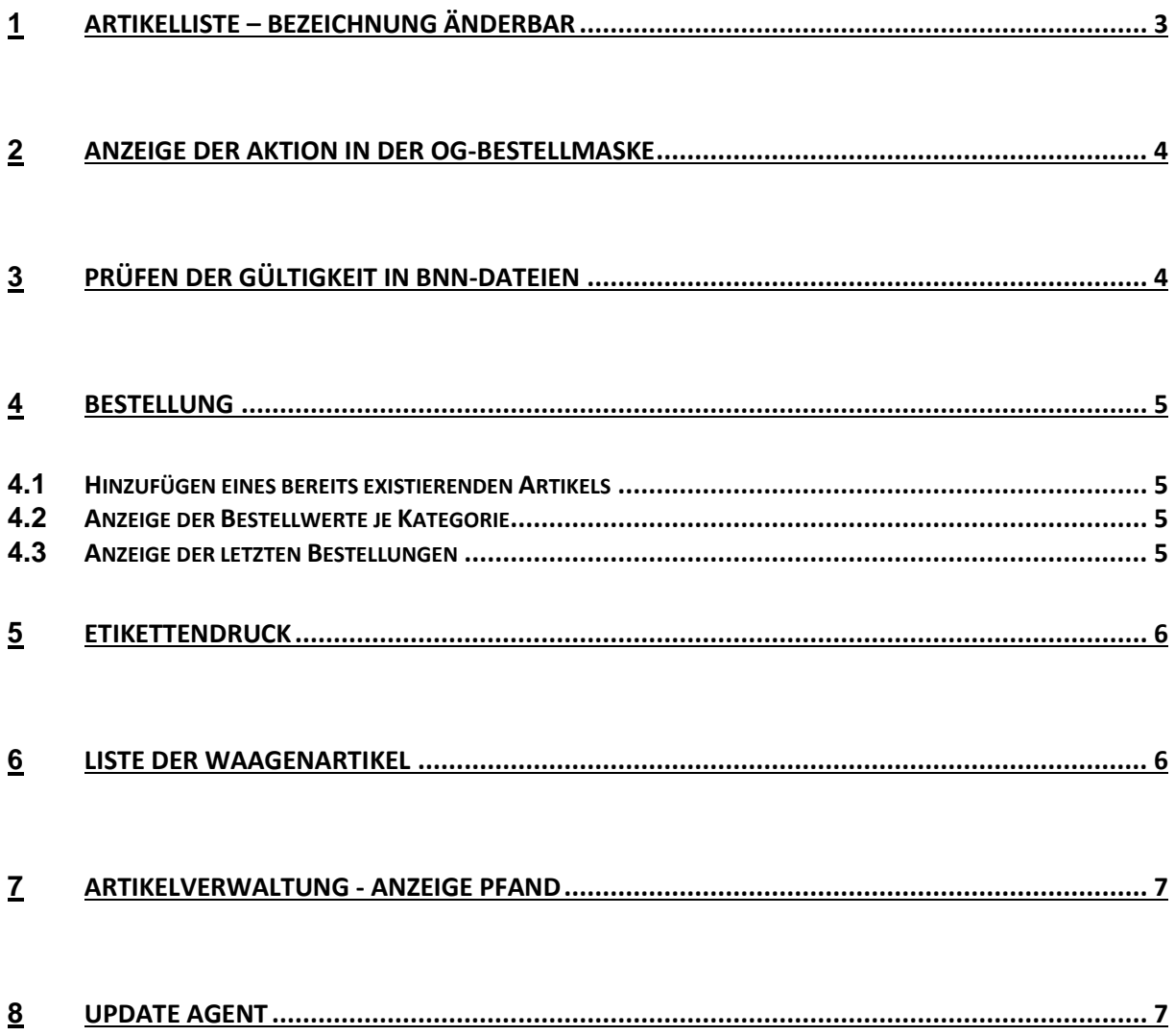

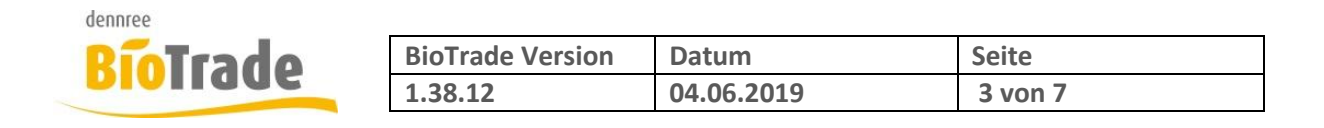

# **1 Artikelliste – Bezeichnung änderbar**

In der Artikelliste es nun auch möglich den Standard-Artikeltext zu ändern.

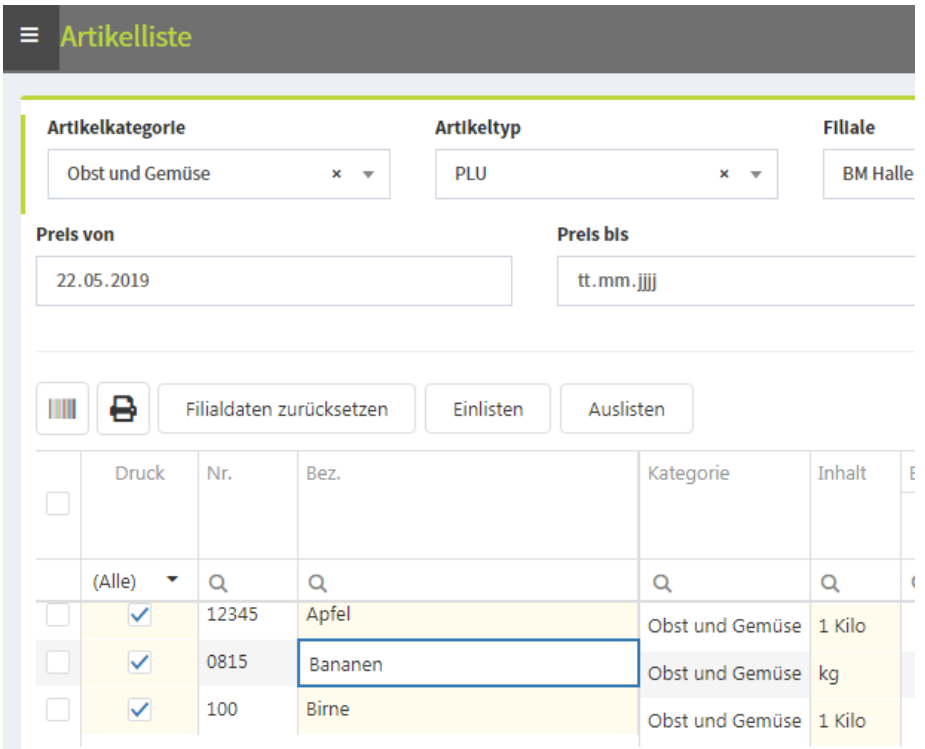

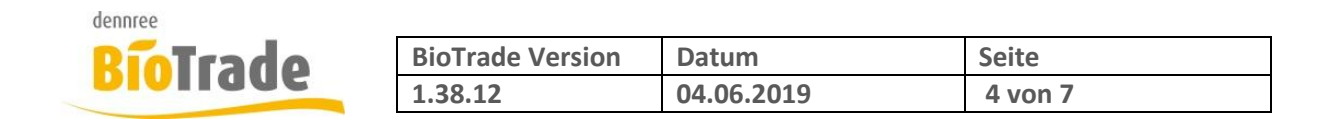

# **2 Anzeige der Aktion in der OG-Bestellmaske**

In der OG-Bestellmaske wird nun noch mehr Informationen zu Artikel angezeigt welche sich aktuell in einer Verkaufsaktion befinden.

Artikel in einer Verkaufsaktion werden grün hinterlegt. Neben Start- und Endedatum der Aktion wird auch der Name der Aktion dargestellt.

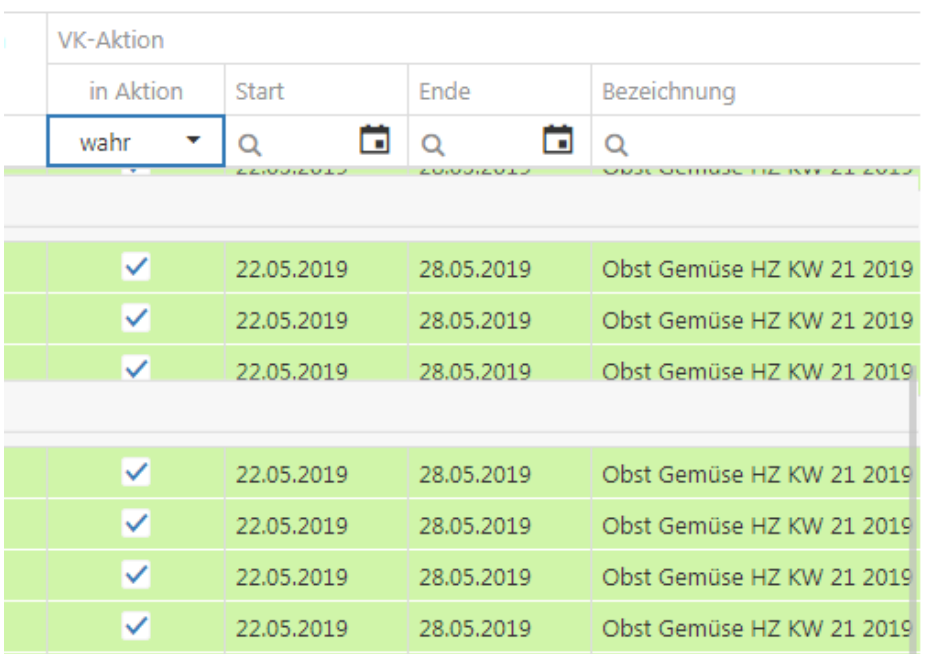

### **3 Prüfen der Gültigkeit in BNN-Dateien**

Falls eine BNN-Preisliste fehlende Angaben zu Start- bzw. Ende-Datum liefert wird dies nun bei der Übernahme der Preisliste geprüft:

Es erscheint dann folgendes Fenster:

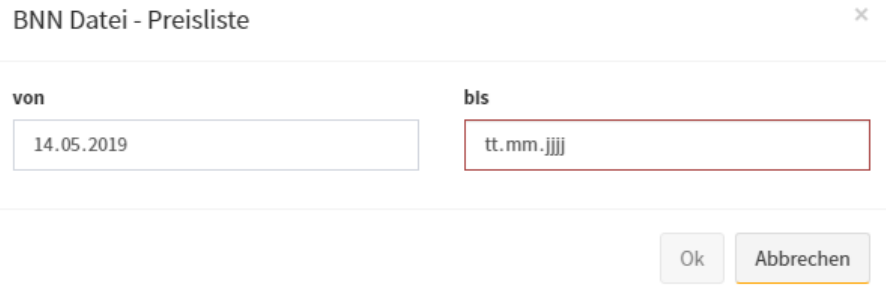

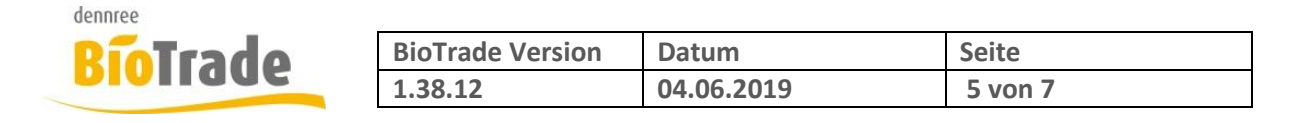

### **4 Bestellung**

#### **4.1 Hinzufügen eines bereits existierenden Artikels**

Wird einer Bestellung ein Artikel hinzugefügt welcher bereits als Position vorhanden ist, dann erscheint nun der Hinweis auf die vorher vorhandene Bestellmenge.

O Artikel bereits vorhanden - die Menge wurde auf 2 geändert. (vorhandene Bestellmenge: 2)

Mit dem erneuten einfügen wird die vorhandene Bestellmenge überschrieben.

#### **4.2 Anzeige der Bestellwerte je Kategorie**

Im Karteireiter "Allgemein" erfolgt ab dieser Programmversion die Darstellung der Bestellwerte je Kategorie

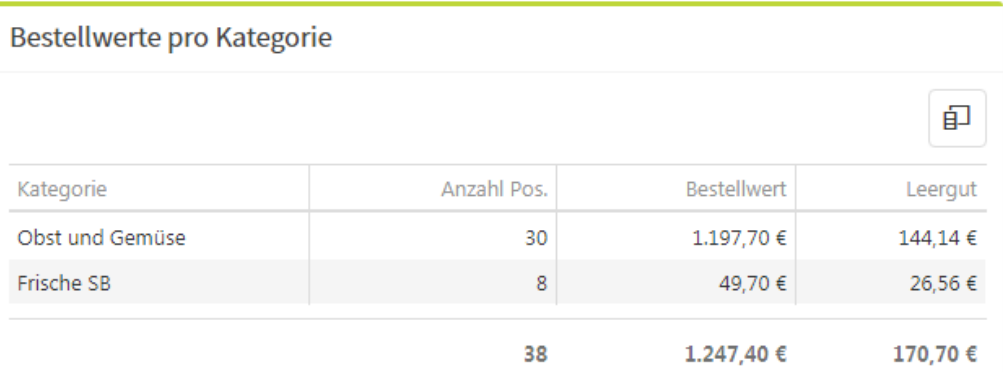

### **4.3 Anzeige der letzten Bestellungen**

Die Darstellung der letzten drei Bestellungen und der noch in Zulauf befindlichen Menge erscheint nun automatisch. Bislang musste hierzu der Button "Bestellhistorie" betätigt werden.

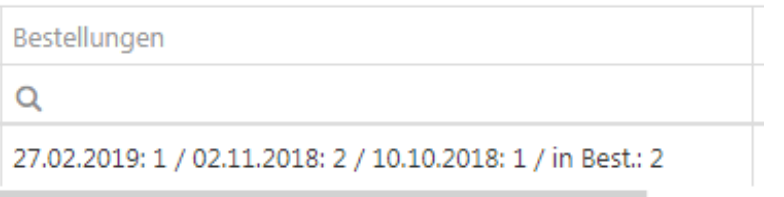

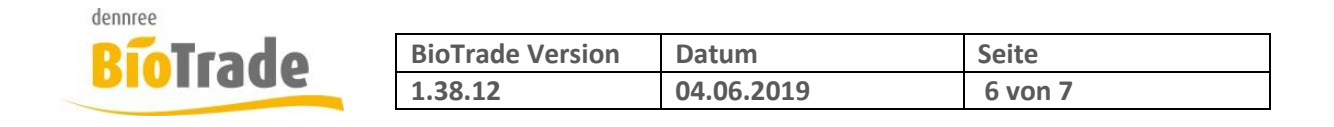

### **5 Etikettendruck**

Bei Bedarf kann ab sofort auch die Artikelbezeichnung im Etikettendruck verändert werden. Die Änderungen werden nicht in den Artikelstammdaten gespeichert und haben nur Auswirkung auf das zu druckende Etikett.

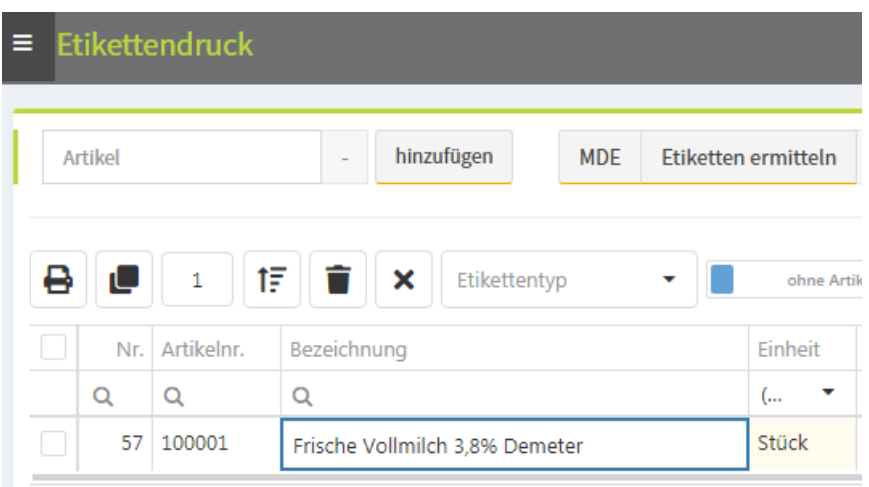

Bedarf ein weiterer Lieferant manuell hinzugefügt werden

### **6 Liste der Waagenartikel**

In der Artikelübersicht kann eine Liste der Waagenartikel gedruckt werden.

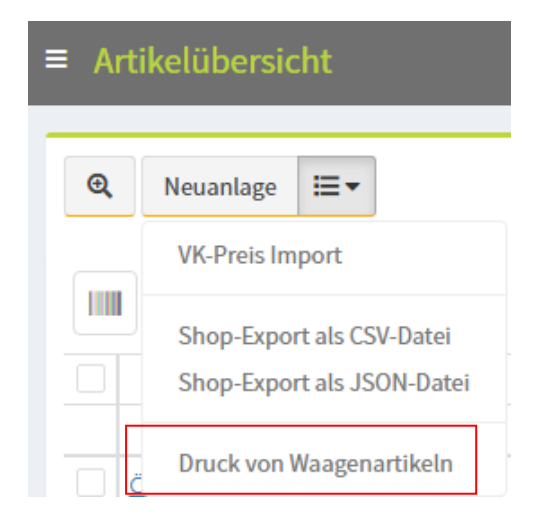

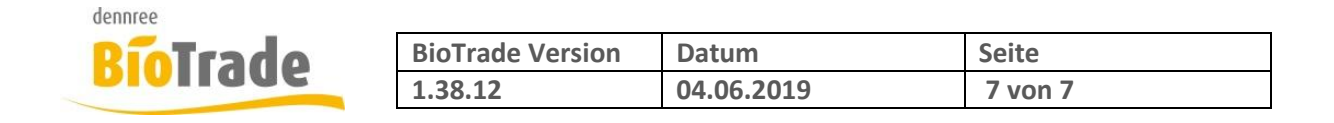

### **7 Artikelverwaltung - Anzeige Pfand**

In der Artikelverwaltung konnte es vorkommen, dass bei einem Artikel die Pfandinformationen des vorherigen Artikels noch dargestellt wurden. Dieses Anzeigeproblem ist nun behoben.

## **8 Update Agent**

Die Aktualisierung des lokal installierten Filialdienstes war, im Zuge einen neuen BioTrade Version, bislang ein manuelles Update.

Um hier unnötigen Aufwand und Zeitverlust zu vermeiden wurde in den vergangenen Wochen ein sog. Update-Agent bei allen BioTrade Anwendern installiert. Dieser kümmert sich, bei Bedarf, um die Aktualisierung des lokalen Filialdienstes.